## **PRECAUÇÃO**

### **Leia com atenção antes de utilizar o instrumento**

#### **Mantenha estas precauções em um local seguro para futuras consultas.**

Sempre siga as precauções básicas mencionadas abaixo para evitar a possibilidade de danos físicos para si e para terceiros, ou danos para o instrumento ou outras propriedades. Essas precauções incluem, mas não estão limitadas a apenas essas, ao seguinte:

- Não abra o instrumento e não mecha nas partes internas ou as modifique. O instrumento contém partes não utilizáveis.
- Não exponha o instrumento à chuva, não o utilize perto de água ou em umidade e não coloque sobre o instrumento objetos contendo líquidos.
- Se o cabo do adaptador AC estiver avariado ou desfiado, ou se ocorrer uma perda de som repentina enquanto o instrumento estiver em uso ou se perceber que algum odor ou fumaça tem origem do cabo, imediatamente desligue o aparelho, desconecte o plug do adaptador da tomada e leve o instrumento para uma assistência técnica autorizada Yamaha;
- Use apenas o adaptador específico (PA-3B ou um outro equivalente recomendado pela Yamaha). Se utilizar um adaptador não recomendado, o mesmo pode resultar em estragos no instrumento ou superaquecimento;
- Antes de limpar o instrumento, sempre remova o cabo da tomada. Nunca coloque ou tire um pino da tomada com as mãos molhadas;
- Sempre cheque o pino elétrico e remova sempre a sujeira e pó que estiver acumulado;

## **PRECAUÇÃO**

#### **Leia com atenção antes de utilizar o instrumento**

#### **Mantenha estas precauções em um local seguro para futuras consultas.**

Sempre siga as precauções básicas mencionadas abaixo para evitar a possibilidade de danos físicos para si e para terceiros, ou danos para o instrumento ou outras propriedades. Essas precauções incluem, mas não estão limitadas a apenas essas, ao seguinte:

- Nunca deixe o cabo do adaptador AC perto de fonte de calor ou radiação, nem dobreos excessivamente ou cause estragos no cabo, coloque objetos pesados sobre ele, ou coloque em posição onde qualquer pessoa possa pisar, tropeçar ou rolar algo sobre ele.
- Quando remover o pino elétrico do instrumento ou da tomada, sempre segure o pelo próprio pino e nunca pelo cabo;
- Não conecte o instrumento em uma tomada usando um benjamim. Isso sendo feito resultará numa baixa qualidade sonora, ou possibilidade de superaquecimento na tomada.
- Desconecte a fonte do adaptador AC quando não estiver utilizando o instrumento, ou durante relâmpagos;
- Sempre verifique se todas as baterias estão colocadas em conformidade com as marcas +/- dos pólos. Se não fizer isso podem acontecer superaquecimento, fogo, ou vazamento do fluído da bateria;
- Sempre troque todas as baterias ao mesmo tempo. Não use baterias novas com em conjunto com novas. Além disso, não misture tipos de baterias, como alcalinas com baterias de manganês, ou baterias de diferentes fabricantes, ou diferentes tipos de baterias do mesmo fabricante, fazendo isso poderá ocorrer superaquecimento, fogo, ou vazamento do fluído da bateria;
- Nunca jogue as baterias usadas no fogo.
- Nunca tente recarregar baterias que não são próprias para isso.

## **PRECAUÇÃO**

#### **Leia com atenção antes de utilizar o instrumento**

#### **Mantenha estas precauções em um local seguro para futuras consultas.**

Sempre siga as precauções básicas mencionadas abaixo para evitar a possibilidade de danos físicos para si e para terceiros, ou danos para o instrumento ou outras propriedades. Essas precauções incluem, mas não estão limitadas a apenas essas, ao seguinte:

- Se o instrumento não for utilizado por um longo tempo, remova as baterias do mesmo, para prevenir possível vazamento de fluído da bateria;
- Mantenha as baterias longe das crianças;
- Antes de conectar o instrumento em outras conexões eletrônicas, desligue a chave de todos os componentes. Antes de ligar ou desligar qualquer componente, certifique-se de que a chave de volume está no volume mínimo;
- Não exponha o instrumento a pó excessivo ou vibrações, calor ou frio, ou dentro do carro durante o dia, para prevenir a possibilidade de desfiguração do painel ou avaria dos componentes internos;
- Não use o instrumento perto de outros produtos elétricos como televisões, rádios, ou gravadores, visto que isto pode causar interferência que pode afetar as propriedades operacionais dos outros produtos;
- Não deixe o instrumento em local instável, para evitar quedas;
- Antes de mudar o instrumento de local, remova todos os adaptadores conectados e outros cabos;
- Quando limpar o instrumento, use um pano macio e seco. Não use tiner, solventes, e fluídos de limpeza, ou panos molhados com produtos de limpeza.
- Não deixe objetos de vinil ou plásticos sobre o instrumento, visto que isto pode descolorir o painel ou o teclado;
- Não sente em cima, ou deixe instrumentos pesados sobre o instrumento e não use força excessiva nos botões, chaves e conectores;
- Não opere o instrumento por um longo período de tempo em volume alto ou já que isto pode causar a perda da audição. Se notar a perda da audição ou barulho de telefone, consulte um médico especialista

Yamaha não pode se responsabilizar por danos causados pelo uso impróprio ou modificações no instrumento, ou sistema perdido ou destruído

Sempre desligue o aparelho quando o instrumento não estiver sendo usado.

Elimine as baterias usadas de acordo com as leis locais

## **Manuseando o drive p/ disquete (FDD) e o disquete**

### **Precauções:**

- Manuseie o disquete e o drive com cuidado. Siga as instruções importantes abaixo:

## **Tipo de disco compatível:**

- Devem ser utilizados disquetes dos tipos 3.5"2DD e 2HD. Um disquete virgem do tipo 2HD está sendo incluído com seu instrumento para que você possa gravar suas performances.

### **Inserindo / Retirando disquetes do drive**

Para inserir um disquete no drive:

- Segure o disquete com a etiqueta para cima e com a trava de segurança para frente. Com cuidado, insira o disco no drive e o empurre até que ele esteja travado no drive (até que o botão de retirada salte).

### **Para retirar o disquete do drive:**

- Antes de retirar o disquete, tenha certeza de que o drive não está sendo utilizado (a luz indicando que ele está em uso deve estar apagada);
- Pressione o botão de retirada com cuidado até que ele salte do drive. Quando tiver saltado do drive, remova cuidadosamente com a mão;
- Nunca remova o disquete ou desligue o aparelho durante uma gravação, leitura ou enquanto estiver tocando. Se isso ocorrer, poderá estragar o disco e o drive.
- Se o botão de retirada for pressionado muito rapidamente, ou não pressionado o suficiente, o disco pode não sair do drive. O botão de retirada pode ficar preso na posição intermediária, ou seja com apenas alguns milímetro do disquete para fora do drive. Se isso ocorrer, não tente retirar o disquete com força, pois isso pode danificar o mecanismo do drive e o disquete. Para remover o disquete preso, tente pressionar o botão de retirada novamente ou empurre o disquete no drive e repita o procedimento de retirada.
- Tenha certeza que retirou o disquete do drive antes de desligar o instrumento. Um disquete esquecido no drive por longos períodos e pode juntar sujeira e pó que pode causar erros na leitura de dados.

#### **Limpando o cabeçote de leitura e gravação do drive**

- Limpe regularmente o cabeçote de leitura e gravação do drive. Este instrumento requer uma leitura magnética precisa, que depois de longo período em uso irá juntar uma camada de partículas magnéticas dos discos utilizados até que eventualmente cause erros de leitura e gravação;
- Para manter o drive em perfeito funcionamento, a Yamaha recomenda que você use o limpador a seco de cabeçotes (disponível comercialmente) para limpar o cabeçote mensalmente. Contate o revendedor Yamaha para verificar a disponibilidade do limpador de cabeçotes apropriado.

### **Nunca insira nada além de disquetes dentro do drive. Outros objetos podem causar estragos ao drive ou aos disquetes**

### **Sobre os disquetes**

#### **Manipulando os disquetes com cuidado:**

- Não coloque objetos pesados no disquete ou o pressione de forma alguma. Sempre guarde os disquetes no estojo quando os mesmos não estiverem em uso;
- Não exponha o disquete à luz direta do sol, a extremas temperaturas (altas ou baixas), umidade excessiva, pó ou líquidos;
- Não abra trava de segurança ou toque na superfície interna exposta do disquete;
- Não exponha o disquete a campos magnéticos, especialmente produzidos por televisão, alto-falantes, motores e etc... já que campos magnéticos podem apagar total ou parcialmente os dados do disquete, ou torná-lo inválido.
- Nunca use um disquete com a trava de segurança deformada;
- Nunca coloque nada além das etiquetas apropriadas no disquete. E verifique se as etiquetas estão coladas em local apropriado;

### **Para proteger seus dados (Trava de proteção contra gravação):**

- Para evitar apagar acidentalmente dados importantes, deslize a trava de proteção contra gravação para a posição de "protegido", ficando com a janela aberta conforme a figura;

#### **Cópia de segurança dos dados**

- Para máxima segurança dos dados a Yamaha recomenda que mantenha duas cópias dos dados importantes em disquetes separados. Isto de dará uma cópia de segurança caso perca ou estrague um dos disquetes. Para fazer a cópia de segurança, utilize a função "BACKUP" conforme a página 54;

Yamaha não pode se responsabilizar por danos causados pelo uso impróprio ou modificações no instrumento, ou sistema perdido ou destruído

- Apple e Macintosh são marcas registradas de Apple Computer, Inc..
- Atari é marca registrada de Atari Corp.
- IBM/PC/AT é marca registrada de International Business Machines Corp.
- MS-DOS é marca registrada de Microsoft Corp.
- Os nomes de empresas e nomes de produtos citados neste manual de usuário são marcas ou marcas registradas de suas respectivas companhias.

#### **PARABÉNS !**

Você acaba de se tornar proprietário do Yamaha MDF3 MIDI Data Filer. Esta unidade armazenadora de dados compactados é capaz de armazenar grande quantidade de dados de qualquer sintetizador MIDI, gerador de tonalidades, sequenciais em disquetes convencionais de 3.5" 2HD/2DD. O MDF3 está habilitado a gravar e tocar dados sequenciais em tempo real, uma característica que faz ele funcionar como um sequencer portátil.

Para colocar o MDF3 em funcionamento, você deverá conectá-lo ao menos a outro dispositivo MIDI. Se você tiver o Yamaha QX3 ou um computador pessoal equipado com dispositivo MIDI e drive de disquetes de 3.5", o MDF3 também estará habilitado a ler dados dos disquetes criados com este equipamento, para máxima flexibilidade e conveniência no gerenciamento dos dados.

Este manual do proprietário foi escrito para referência rápida, e inclui informações úteis para grande margem de aplicações. Para obter a máxima vantagem das muitas capacidades do seu MDF3, nós desejamos que você leia este manual cuidadosamente primeiro, então mantenha-o em mãos para futuras referências.

## **CARACTERÍSTICAS**

#### **Capacidades do gravador de dados MIDI**

O MDF3 está habilitado a receber, armazenar e retransmitir dados do exclusivo sistema MIDI de qualquer instrumento MIDI capaz de transmitir bloco de dados, incluindo dispositivos fabricados por outros fabricantes não Yamaha. O MDF3 também pode ler e transmitir arquivos de grande quantidade de dados criados pelo Yamaha MDF2 Data Filer e o sequencial QX3 no modo MDR.

#### **Capacidades do Sequencer**

O MDF3 é capaz de gravar seqüência de dados para disco e reproduzí-los em tempo real. Ele também pode reproduzir arquivos de dados gravados por outros dispositivos MIDI usando arquivos de formato padrão MIDI 0/1, bem como arquivos sequenciais ESEQ criados pelo Yamaha QX3, etc. (Você pode também tocar dados do MDF2 SEQ). Existem outras funções que levam você a reproduzir num programa de até 99 arquivos de dados sequenciais numa ordem específica, e tocar arquivos repetidamente numa seqüência infinita.

#### **Ampla capacidade de armazenamento de dados**

O MDF3 pode armazenar muitos arquivos grandes ou arquivos sequenciais em cada disquete de 3.5". Se necessário um único arquivo grande ou arquivo de dados sequenciais pode ocupar a capacidade total do disco de aproximadamente 1,200/600 kilobytes de dados. No modo sequencial, isto corresponde a aproximadamente 150,000/75,000 notas equivalentes de dados sequenciais.

#### **SOBRE ESTE MANUAL**

Este Manual do Usuário introduz as funções do MDF3 na ordem cronológica para que você obtenha o melhor uso dele. Com a leitura deste manual, você terá um rápido aprendizado de como o MDF3 funciona; e você encontrará, em adicional, um número de sugestões de como utilizar estas características.

Nas próximas operações deste manual estão descritas numa série de etapas, eventualmente incluindo diagramas que tornam os procedimentos fáceis de serem seguidos. informações suplementares sobre a operação serão precedidas pelas palavras "Notas", "Sugestões", ou "Cuidado". Sugestões e notas servem como dicas para detalhar como operar o que você não quer se aprofundar.

Para informações adicionais sobre a operação do MDF3, você pode procurar nas seguintes sessões:

#### **MDF3 – Visão geral de Modo (página 20)**

Este mapa sumariza a maioria das funções do MDF3 e também serve de guia para as operações comuns.

### **O que dizem as mensagens de erro (página 63)**

Se uma mensagem de erro aparecer no visor LCD enquanto estiver usando o MDF3, consulte esta sessão para a explicação do problema e conselhos de como o problema poderá ser resolvido.

Este manual é acompanhado dos seguintes documentos suplementares:

## • **Esquema de execução do MIDI**

Este mapa sumariza as capacidades do MIDI MDF3 e o ajuda a determinar a quais instrumentos o MDF3 é compatível.

#### • **Formato de dados MIDI**

Usuários avançados de MIDI que fazem suas próprias programações podem encontrar neste manual para uma descrição detalhada dos formatos de dados MIDI usados pelo M<sub>DF3</sub>

# **ÍNDICE**

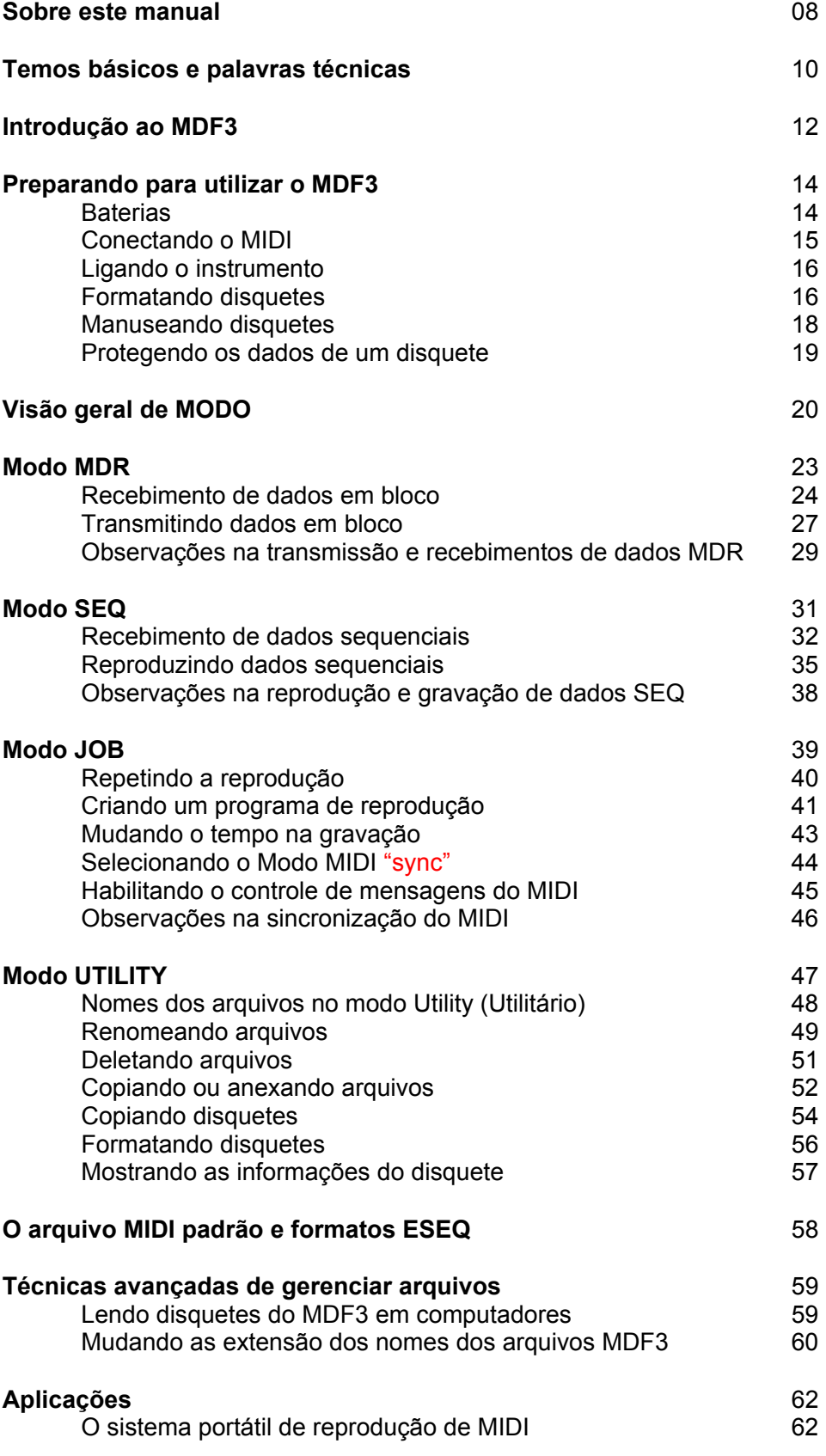

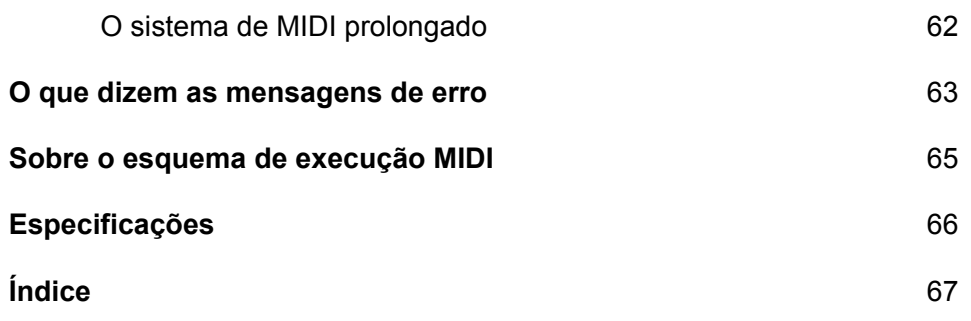

## **TERMOS BÁSICOS E PALAVRAS TÉCNICAS**

#### **Termos relacionadas ao MIDI**

Aqui nós definimos alguns termos básicos usados neste manual. Alguns termos são freqüentemente usados na descrição das funções do equipamento MIDI.

**MIDI** – é a abreviação para Musical Instrument Digital Interface (Instrumento Digital de Interface Musical), que é o nome de um padrão internacional feito para a comunicação de dados entre os instrumentos musicais eletrônicos. MIDI permite que instrumentos musicais como sintetizadores e baterias se comuniquem entre si e sejam controlados por sequencers e computadores.

**MIDI device** (equipamentos MIDI) – Qualquer parte de equipamento eletrônico capaz de receber ou enviar dados de uma maneira que sejam compatíveis com o padrão do MIDI. Esse termo é freqüentemente aplicado para sintetizadores, gerenciadores de tom, máquinas de ritmo (rhythm machines) e sequencers, entretanto também inclui uma série de equipamentos incluindo processadores de sinal e "patch bays", sem mencionar gravadores de dados MIDI como o MDF3.

**MIDI data** (dados MIDI) – São os dados que são compatíveis ao padrão MIDI. Os dados MIDI podem ser divididos em duas categorias principais: dados sequenciais e dados principais (SEQ data e Bulk data).

**Sequence data** (dados sequenciais) – São os dados usados para gravar e reproduzir uma música. Falando genericamente, dados sequenciais consistem em marcar mensagens em on e em off, controlar a mudança de mensagens e programar a mudança de mensagens. Em casos especiais, entretanto, isso pode incluir também certos tipos de sistemas exclusivos de dados.

**Bulk data** (Blocos de dados) – Dados transmitidos em unidades conhecidas como blocos, normalmente com o objetivo de estocagem e recuperação. Cada aparelho MIDI geralmente transmite os blocos de dados em um único formato que o distingue dos blocos de dados de outros aparelhos; dessa maneira também pode ser chamado de "sistema exclusivo de dados". Os blocos de dados geralmente não são diretamente relacionados à performance musical; previamente também é usado como um meio de transferir grandes blocos de dados, como gravação de amostras de dados, ou "system setup data", entre dois equipamentos MIDI.

**Bulk dump** (esvaziamento dos blocos de dados) – É a transmissão dos dados de um equipamento MIDI para outro.

#### **Palavras para a operação do MDF3**

Os termos definidos abaixo são usados neste manual para descrever as funções peculiares do MDF3. As mesmas palavras são freqüentemente usadas também para descrever outros equipamentos de MIDI: mas mantenha na mente que em muitos casos a atual função em questão pode diferir consideravelmente da performance do MDF3.

**File** (arquivo) – É o local no disco em que os dados são guardados e marcados com um nome. O MDF3 é capaz de gerenciar 99 arquivos em um únicos disco. O número de arquivos que podem ser criados em qualquer disco podem ser fisicamente limitados ao tamanho dos arquivos e a capacidade do disco é de aproximadamente 1,200 (MF2HD/600 (MF2DD) kilobytes.

**MDR Mode** (Modo MDR) – É modo de operação utilizado pelo MIDI para receber e transmitir os blocos de dados do MIDI.

**MDR Data** (Dados do MDR) – é o conceito do arquivo de dados que é criado quando o MDF3 recebe bloco de dados de outro equipamento de MIDI

**Reception** (recepção) – É genericamente o recebimento de dados transmitidos de um equipamento MIDI para outro.

**Transmission** (Transmissão) – Genericamente falando, é o envio de dados de um equipamento de MIDI para outro. Nesse manual, "recepção" se refere especificamente à transmissão de dados MDR de um MDF3. Quando o MDF3 transmite o conteúdo de um arquivo de dados MDR, os dados do disco são simultaneamente lidos e enviados através da tomada "MIDI OUT".

**SEQ Mode** (Modo SEQ) – É o modo de operação em que o MDF3 utiliza para gravar e reproduzir dados sequenciais.

**SEQ Data** (Dados SEQ) – É o conteúdo de um arquivo criado quando o MDF3 grava dados sequenciais. Esses dados são freqüentemente referidos como "data songs"- (dados de músicas). Precisamente falando, entretanto, esse arquivo pode conter várias músicas ou apenas uma única frase.

**Recording** (gravação) – É a recepção de dados sequenciais MIDI. A gravação é diferente da recepção dos blocos de dados em que os dados são recebidos em tempo real. O MDF3 automaticamente coloca os dados sequenciais e são recebidos no disco como um arquivo de dados SEQ.

**Playback** (reprodução) – A transmissão de dados sequenciais de um equipamento de MIDI para outro. A reprodução difere-se da transmissão de bloco de dados em que os dados são transmitidos em tempo real. Quando o MDF3 reproduz um arquivo de dados SEQ, ele lê simultaneamente os dados do disco e o envia para o plug MIDI OUT.

## **INTRODUÇÃO AO MDF3**

#### **Painel Frontal**

- **1. Indicador de MIDI** O Led acende quando o MDF3 está recebendo dados do MIDI, entretanto perceba que ele não acende quando os dados estão sendo transmitidos.
- **2. LCD** O visor LCD mostra as informações que ajudam na operação do MDF3.
- **3. Botões de Modo** Estes botões permitem a escolha entre as 4 operações do MDF3. Os modos do MDF3 - Modo MDR, Modo SEQ, Modo JOB e modo UTITLTY – estão explicados no "Veja os modos do MDF3", na página 20.
- **4. Botões CURSOR** Estas chaves movem o cursor do LDC para a direita ou esquerda. Elas também podem ser usadas para passar rápido ou voltar um arquivo enquanto a música executa no modo SEQ.
- **5. Botões de Arquivo de Dados** Estas chaves são usadas para escolher um arquivo (nos modos MDR e SEQ) ou uma função (nos modos trabalho e utilitário). Eles também podem ser usados para mudar o tempo enquanto o trabalho é executado no modo SEQ.
- **6. Botão REC** Este botão é usado em combinação com os botões **START/STOP p**ara iniciar a recepção/gravação em modos MDR e SEQ.
- **7. Botão PAUSE** Este botão pára a gravação ou execução de dados nos modos SEQ e MDR. Este botão pode ser usado em combinação com o botão **REC** para fazer com que o MDF3 parar com a gravação neste modo.
- **8. Botão START/STOP**  Esta função é usada para iniciar e terminar a recepção, gravação, transmissão ou reprodução nos modos MDR e SEQ. Também pode ser utilizado nos modos JOB e UTITITY.

#### **Painel Traseiro**

- 9. MIDI OUT É a tomada de saída de dados MIDI.
- 10. MIDI IN O recebimento dos dados MIDI são feitos através desta tomada.
- 11. FOOT SW Esta tomada habilita o botão START/STOP para ser pressionado com o pedal (opcionais Yamaha FC4, FC5, etc.) se o mesmo estiver conectado.
- 12. O DC IN O plug do adaptador AC/fonte (opcional) pode ser conectado aqui.
- 13. POWER Este botão liga ou desliga o MDF3.

## **Painel Lateral**

- 14. Disk Drive Os disquetes 2HD e 2DD são compatíveis neste drive de 3.5".
- 15. Eject Este botão tira o disquete de dentro do drive.
- 16. LED do acesso do disco Este led se acende quando os dados estão sendo gravados ou lidos

## Preparando para utilizar o MDF3

## **Baterias**

## **Utilizando o Adaptador AC (fonte)**

#### **Se você utiliza o MDF3 freqüentemente, você provavelmente vai se interessar em utilizar o Adaptador AC. O MDF3 é compatível ao Yamaha PA-3B, que está disponível para venda é vendido separadamente.**

Antes de conectar o adaptador, tenha certeza que o aparelho está desligado.

Conecte o plug do fio do adaptador AC na tomada "DC IN" no painel traseiro do MDF3, então conecte a fonte numa tomada comum (AC).

"figura"

*Advertência: Tenha certeza de que está usando o aparelho na voltagem de sua localidade. Não use outro adaptador AC que não seja o PA-3B, Qualquer outro adaptador usando voltagem diferente pode danificar o MDF3.* 

*Desligue a fonte da tomada quando não estiver usando o instrumento ou durante chuvas com relâmpagos.*

## Usando Baterias

Em condições normais de operação, o MDF3 pode ser operado continuamente durante aproximadamente 3 horas, (uitilizando um conjunto de baterias novas)

# **Antes de começas a colocar as pilhas, tenha certeza de que o aparelho está realmente desligado. Então insira 6 pilhas alcalinas tamanho "AA" no compartimento localizado embaixo do instrumento**

"figura"

*Advertência: Tenha certeza de que as baterias foram colocadas corretamente. A colocação correta das pilhas está indicada na parte interna do compartimento* 

*Advertência: Quando as baterias terminarem suas vidas úteis, efetue sua reposição com um novo conjunto de baterias. NUNCA misture pilhas novas e usadas.* 

*Nunca use tipos diferentes de baterias ao mesmo tempo (ex. alcalinas e de manganês).* 

*Remova as pilhas de dentro do aparelho quando não for utilizá-lo por um longo período de tempo. Se você deixar pilhas dentro do compartimento por um longo período de tempo, ocorrerá o risco de danificar o aparelho pela corrosão.* 

## **Conectando o MIDI**

Você precisará de apenas um cabo de MIDI para conectar o MDF3 em qualquer outro aparelho de MIDI

Quando estiver utilizando o MDF3 para receber qualquer dado de gravação, conecte uma ponta do cabo na tomada MIDI IN na parte traseira do MDF3 e a outra ponta na tomada MIDI OUT do outro aparelho de MIDI.

"figura "

Para transmitir ou reproduzir do MDF3, apenas siga estas conexões:

"figura"

Se possuir 2 cabos de MIDI, você poderá conectar a tomada MIDI IN de cada aparelho de MIDI na tomada MIDI OUT do outro. Esse procedimento vai fazê-lo evitar repetidas mudanças nas conexões dos cabos de MIDI.

## Ligando o instrumento

Para ligar o MDF3, apenas pressione o botão POWER no painel de trás do aparelho.

A mensagem "YAMAHA MDF3" vai aparecer no visor LCD por alguns instantes. Se não tiver nenhum disquete dentro do drive, esta mensagem será substituída pela seguinte:

"figura = no disk "

Insira no drive o disquete de 3.5"2HD/2DD que acompanha o MDF3. Tenha certeza de que colocou o disquete com o lado da etiqueta para cima e que o mesmo travou dentro do drive.

"figura"

Empurre o disquete com delicadeza, até ouvir um "clic" indicando que o mesmo se fixou no drive.

## **Observação:**

O MDF3 é compatível com disquetes de 3.5"2HD/2DD. Nunca tente utilizar qualquer outro tipo de disquetes.

## **Formatando um disquete**

Antes de o MDF3 poder criar arquivos em um disquete novo, é necessário preparar o disquete para que o mesmo possa aceitar dados usando um procedimento chamado "formatação". Siga as etapas abaixo para formatar o disquete que acompanha o MDF3.

#### **1 – Entre no modo utilidade UTILITY.**

Pressione o botão **UTIL**. O Led em cima do botão acenderá.

"figura"

### **2- Selecione a opção "05: Format"**

Pressione 4 vezes a tecla FILE DATA [ + ]. A seguinte mensagem aparecerá no visor LCD:

"figura"

### **3 - Pressione o botão START/STOP**

O led em cima do botão irá piscar, e a seguinte mensagem irá aparecer no visor LCD:

"figura"

### **4 – Insira o disco**

Se você ainda não o tiver feito, insira no drive o disquete de 3.5"2HD/2DD a ser formatado.

Observação: Se você formatar um disquete já utilizado anteriormente, qualquer dado contido nele será apagado. Antes de formatar um disquete, tenha absoluta certeza de que este não contém nenhum dado importante.

## **5 – Pressione o botão START/STOP**

O led em cima do botão estará piscando e no visor LCD irá aparecer uma mensagem mostrando qual porcentagem de disco está sendo formatada.

"figura"

Para formatar um único disquete você levará aproximadamente 70 segundos. Quando o disquete estiver completamente formatado, o led do botão START/STOP irá piscar novamente, e a mensagem "FORMAT DISK" irá reaparecer.

## **6 – Formatando outro disquete**

Se quiser formatar outro disquete, retire o disquete e insira um outro. Então pressione o botão START/STOP para começar a formatação novamente.

"figura"

### **7 – Sair da função**

Quando terminar de formatar os discos, pressione qualquer tecla de modo (**MDR, SEQ, JOB** ou **UTIL**) para sair da função de formatação "Format".

### **Manuseando disquetes**

O disquete de 3.5"2HD/2DD é seguro e prático para a estocagem de dados, capaz de armazenar grades quantidades de dados em um pacote pequeno. O disquete é em si um delicado pedaço de filme magnético, que é protegido da poeira e sujeira por uma capa plástica e uma janela protetora. Este formato é capaz de preservar seus dados conta a maioria das situações. Entretanto, para a máxima durabilidade, deve-se observar algumas precauções básicas quando manusear seus disquetes:

- Use disquetes de 2HD/2DD. O MDF3 não foi desenvolvido para utilizar disquetes de outras especificações
- Nunca remova um disquete de dentro do drive enquanto a luz do drive estiver acesa. Fazendo isso você pode danificar o disquete ou o drive.
- Evitar tocar na janelinha do disquete. Nunca abra a janela ou toque na superfície magnética do disco.
- Evitar colocar os disquetes perto de auto falantes, televisões, ou outros objetos que possam conter campos magnéticos. Eventuais contatos com campos magnéticos podem danificar ou apagar dados do disco.
- Nunca deixe seus disquetes em carros ou outros locais que possam ficar expostos do calor ou frio extremos.
- Nunca deixe seus disquetes em locais de condensação ou de extrema umidade.
- Evitar guardar seus disquetes em locais em que eles possam ficar expostos a grandes quantidades de poeira ou sujeira.

Siga essas precauções cuidadosamente. O manuseio impróprio pode deixar o disco inútil ou pode causar estragos no drive do MDF3.

#### **Protegendo dados do disquete**

Se virar o disquete, você irá observar uma pequena parte plástica no canto direito. Esta parte plástica é para proteger os dados contra gravação acidental ou perda de dados. Quando esta aba está com a parte para cima (com a janelinha fechada), o MDF3 poderá ler ou gravar normalmente qualquer dado no disquete.

Para proteger qualquer dado no disquete, puxe a aba para baixo (com a janelinha aberta). O MDF3 poderá ler qualquer dado normalmente. Entretanto se você tentar efetuar uma gravação com o disquete, o MDF3 irá mostrar uma mensagem de erro dizendo que o disquete está protegido contra gravação.

Você terá a mesma mensagem se você tentar formatar um disquete contra gravação ou tentar mudar qualquer dado usando uma das funções de modo UTILITY.

"figura"

*Observação: Para proteger discos contra acidental perda de dados, é uma boa idéia deixar a aba de proteção para baixo e guardar os disquetes em um local seguro. Você também deve considerar a hipótese de fazer cópias de segurança (backup) usando o modo UTILITY, na função "backup". Finalmente deixar a etiqueta contendo os nomes dos arquivos é um jeito simples, mas funcional para prevenir danos ou perda de dados.* 

#### **MDF3 Visão Geral de MODO**

Agora que você formatou o disquete, você já pode começar a utilizar o MDF3. A visão geral abaixo sumariza o uso de cada um dos 4 modos do MDF3 e mostra como acessar as funções JOB e UTILITY.

"figura"

### **Modo MDR (Página 23)**

Este modo faz com que você receba bloco de dados de um aparelho MIDI e salve em disco como um arquivo de dados MDR. Neste modo, o MDF3 também pode transmitir o conteúdo dos arquivos MDR criados, assim como bloco de dados criados pelo Yamaha MDF2 e o QX3 em modo MDR.

#### **Modo SEQ (Página 31)**

Este modo faz com que você grave dados sequenciais como arquivos MIDI padrão. Neste modo, o MDF3 também pode reproduzir os arquivos de dados SEQ criados (você também pode reproduzir os arquivos de dados do MDF2), assim como os arquivos de dados do Yamaha ESEQ, e arquivos de MIDI padrão criados por outros instrumentos.

### **Modo JOB (Página 39)**

Este modo permite que você reproduza os arquivos de dados SEQ repetidamente ou em ordem programada. Também permite a escolha do tempo na reprodução dos dados sequenciais e para habilitar ou desabilitar a transmissão e recepção de sincronia MIDI e do sistema de controle de mensagens.

### **Modo UTILITY (Página 47)**

O modo Utilitário permite que você renomeie, exclua, copie e anexe arquivos. Também permite que você formate e copie disquetes, e cheque o espaço disponível de um disquete.

*Nota: Nos modos 'Job' e 'Utility', você também pode utilizar os botões FILE DATA para escolher uma função, e o botão START/STOP para executar a função escolhida.* 

#### **Funções de modo "Job" (trabalho)**

01: repeat play – (reproduzir repetidamente) Esta função permite que você reproduza repetidamente um ou mais arquivos de dados SEQ numa função infinita (página 40).

02: Prog play – (programação da reprodução) Esta função permite a criação uma programação de arquivos de dados SEQ a serem reproduzidos em uma ordem especificada (página 41).

03: Record tempo – (gravação de tempo) Esta função permite que você mude o tempo da reprodução que está gravada para o arquivo de dados sequenciais (página 43).

04: Sync Mode – (modo sincronia) Esta função determina se o MDF3 irá trabalhar com seu relógio interno ou em sincronia com o relógio de um MIDI externo (página 44).

05: MIDI Control – (controle de MIDI) Essa função habilita ou desabilita a transmissão e recepção do controle de mensagens em tempo real (Ex. mensagens de START (início), CONTINUE (continuação) e STOP (parar), assim como a transmissão dos sinais do relógio do MIDI (página 45).

#### **Funções de Modo "Utility" (Utilitário)**

01: Rename – (renomear) Esta função permite permite que você mude o nome dos arquivos de dados MDR ou SEQ gravados em disco (página 49).

02: Delete – (excluir) Esta função permite que você exclua arquivos MDR ou SEQ de um disquete (página 51).

03: Append – (anexar) Esta função cria uma cópia de um arquivo , ou anexa os dados de um outro arquivo para o final de um outro arquivo (página 52).

04: Backup – (cópia de segurança) Esta função permite que você copie todos os dados de um disquete para outro (página 54).

05: Format – (formatar) Esta função utilizada para formatar disquetes novos a serem utilizados pelo MDF3 (página 56).

06: Disk info. – (informações do disco) Esta função mostra a informação sobre um disquete, incluindo a quantidade de espaço que já foi utilizada, a quantidade de espaço disponível , a quantidade de arquivos utilizados e seus respectivos tamanhos (página 57).

#### **Modo MDR**

No modo MDR (MIDI data recorder / gravador de dados MIDI), o MDF3 é capaz de receber bloco de dados de qualquer outro aparelho de MIDI e salvar estes dados em disquete como arquivos de dados MDR. Também pode-se retransmitir esses arquivos de volta para o aparelho que os originaram, ou para qualquer outro instrumento capaz de receber dados, a qualquer tempo.

#### **Recebendo bloco de dados**

A função de recepção de bloco de dados é usada para receber bloco de dados enviada por qualquer outro aparelho MIDI. O MDF3 automaticamente faz com que o bloco de dados seja gravado no disquete como arquivos de dados MDR utilizando o Formato de arquivo de MIDI padrão. Você pode salvar mais de 99 arquivos MDR em um único disquete.

#### **Transmitindo bloco de dados**

A função de transmissão de bloco de dados permite que o MDR3 transmita os dados que já foram previamente gravados como arquivos de dados MDR para qualquer aparelho de MIDI que esteja habilitado a recebê-los. O MDF3 também pode enviar dados de arquivos criados pelo Yamaha MDF2 e o QX3 em modo MDR.

## **Recebendo bloco de dados**

#### **1. Verifique as conexões do MIDI**

A tomada MIDI IN do MDF3 deve ser conectada à tomada MIDI OUT do aparelho que enviará dados.

"figura"

Coloque um disquete formatado no drive, caso você ainda não o tiver feito.

## **2. Entre no modo MDR**

Pressione o botão **MDR**, o led em cima do botão irá acender, e o nome do atual do arquivo de dados MDR selecionado irá aparecer no visor LCD.

"figura"

### **3. Selecione um arquivo vazio**

Usando os botões **FILE DATA**, selecione o número do arquivo vazio em que quiser salvar os dados (os nomes dos arquivos vazios irão aparecer em branco).

"figura"

*Observação: Se você selecionou um arquivo que já contém dados, os dados irão ser apagados quando os novos dados forem gravados. Se escolher um arquivo, tenha certeza que nele não contém nenhuma informação que você quer guardar.* 

## **4. Prepare o MDF3 para recepção**

Enquanto pressionar a tecla **REC**, pressione também o botão **START/STOP**. Os leds acima destes botões irão acender, e a seguinte informação irá aparecer no visor LCD.

"figura"

Isto indica que o MDF3 já está apto para começar a receber a bloco de dados.

## **5. Envie a bloco de arquivos**

Execute o procedimento de envio de dados armazenados no instrumento para começar a enviar os dados. Dirija-se ao manual da operação do instrumento para a descrição do procedimento correto.

Tão logo o MDF3 começa a receber dados, o led do MIDI irá acender , e no visor LCD irá indicar a quantidade de dados que o MDF3 está recebendo.

"figura"

O led do MIDI irá se apagar quando todos os dados já tiverem sido recebidos.

*Nota: Para parar temporariamente uma recepção de dados, pressione o botão PAUSE. O led em cima do botão irá piscar e o MDF3 irá completar a recepção do bloco de dados atual. Uma vez recebido este bloco de dados, o led do botão PAUSE irá parar, indicando que o MDF3 deu uma pausa no recebimento de dados. Pressionando a tecla PAUSE ou pressionando o pedal (se conectado) irá fazer com que o MDF3 volte a receber dados.* 

*Você pode cancelar a recepção imediatamente pressionando o botão START/STOP. Se você fizer isso, o MDF3 não irá criar o arquivo de dados MDR* 

## **6. Envio de dados adicionais, se disponíveis**

Você pode criar arquivos de dados MDR contendo dois ou mais dois ou mais conjuntos de blocos de dados para executar junto com os blocos de dados já armazenados. Se necessário, apenas repita o item "5." . Todos os dados que forem enviados serão gravados após o arquivo que selecionado no item "3.".

Nota: Esta técnica pode ser usada para armazenar vários conjuntos de arquivos em um único instrumento. Em sistema mais complexo do MIDI, você pode utilizar a mesma técnica para armazenar dados (ex. a harmonia que será utilizada durante uma apresentação ao vivo) para vários instrumentos.

## **7. Termine a recepção do MDF3**

Quando você terminou de enviar os dados para o MDF3, tenha certeza de que todos os dados que você enviou foi recebido, então pressione o botão **START/STOP**.

"figura"

Os dados enviados serão gravados no arquivo de dados MDR que você escolheu, usando o nome de default "MDR\_", seguido do número do arquivo.

*Nota: Se você quiser dar um novo nome ao arquivo, você pode fazê-lo utilizando a função "rename" -renomear (página 49).* 

## **Enviando bloco de dados**

#### **1. Verifique as conexões do MIDI**

A tomada MIDI OUT do MDF3 deve estar conectada à tomada MIDI IN do instrumento que irá receber os dados.

"figura"

Coloque um disquete formatado no drive, caso você ainda não o tiver feito.

#### **2. Entre no modo MDR**

Pressione o botão **MDR**, o led em cima do botão irá acender, e o nome do atual do arquivo de dados MDR selecionado irá aparecer no visor LCD.

"figura"

#### **3. Selecione o arquivo que vai enviar**

Usando os botões **FILE DATA**, selecione arquivo a ser enviado.

"figura"

#### **4. Prepare o instrumento para recebimento**

Preparar o instrumento para recepção de dados. A preparação a ser feita varia de instrumento para instrumento. Dirija-se ao manual da operação do instrumento para a descrição do procedimento correto.

#### **5. Transmita os dados MDR**

Pressione o botão **STAR/STOP** para começar a transmissão. Enquanto os blocos de dados estão sendo enviados o visor LCD irá indicar a quantidade de dados que o MDF3 está enviando.

"figura"

O nome do arquivo selecionado irá reaparecer quando a transmissão de dados MDR estiver completada.

*Nota: Para parar temporariamente a transmissão de dados, pressione o botão PAUSE. O led em cima do botão irá piscar e o MDF3 irá completar o envio do bloco de dados atual. Uma vez enviado este bloco de dados, o LED do botão PAUSE irá parar, indicando que o MDF3 deu uma pausa na transmissão de dados. Pressionando a tecla PAUSE ou pressionando o pedal (se conectado) irá fazer com que o MDF3 volte a transmitir dados.* 

*Você pode cancelar a transmissão imediatamente pressionando o botão START/STOP. O MDF3 irá parar a transmissão de dados quando terminar de enviar o bloco de dados atual.*  Observações sobre a transmissão e recebimento de dados MDR

### **Recepção**

#### **Tamanho de arquivo MDR**

Em um disquete 2HD formatado (novo), um único arquivo de dados MDR pode utilizar os 1,200 kb de espaço. Quando utilizar um disquete que já contém vários arquivos, cheque a quantidade de espaço disponível no disquete (página 57) antes de tentar receber os dados.

#### **Blocos de massa de dados**

O MDF3 reconhece os blocos de dados pelo seus valores "header"  $\rightarrow$  início (System Exclusive status: FOH) e "footer"  $\rightarrow$  final (End of Exclusive: F7H).

#### **Intervalos de blocos**

Quando o MDF3 cria arquivos de dados MDR, ele também grava os tempos dos dados com intervalos de 10 milésimos de segundo. Se o intervalo entre quaisquer dois blocos de dados exceder 1 segundo, o MDF3 irá gravá-lo como 1 segundo. Quando estiver recebendo dados de um MIDI que precisar de intervalos maiores que 1 segundo entre os blocos quando você tenta transmitir os dados de volta para o aparelho, grave os blocos de dados no modo SEQ (Veja "Gravando blocos de dados" na página 38).

### **Transmissão**

### **Formatos de arquivos MDR**

Além dos seus próprios arquivos, o MDF3 é capaz de transmitir arquivos de blocos de dados em que outros aparelhos salvam para o disquete usando o arquivo padrão MIDI, no formato 0 (zero). Também ele pode transmitir arquivos de dados MDR feitos pelo Yamaha MDF2 e pelo QX3 no modo MDR. Isso distingue entre esses dois tipos de arquivo checando o cabeçalho ( header ) de cada arquivo antes de começar a transmitir os dados do arquivo.

#### **Transmitindo dados em QX3**

Quando o MDF3 transmite arquivos de dados MDR gravados para disquetes pelo QX3, isso vai automaticamente inserir um intervalo de 100 milésimos de segundos depois de todo bloco de dados assim como depois de cada kilobyte de dados (quando o bloco é maior que um kilobyte)

### **Modo SEQ**

As seguintes descrições dos procedimentos de gravação e reprodução de dados sequenciais mostra que você vai gravar dados e pelo teclado do MIDI. É claro que você também pode usar os mesmos procedimentos de gravação de dados sequenciais reproduzidos pelo sequencer, computador, etc.

#### **Gravação de dados sequenciais**

Quando você grava dados no modo SEQ o MDF3 automaticamente coloca este dado no disco como arquivo de dados SEQ, usando o arquivo padrão MIDI em formato 0 (zero ). Você pode salvar mais de 99 arquivos SEQ em um só disquete.

### **Reproduzindo dados sequenciais**

O MDF3 pode reproduzir arquivos gravados no modo SEQ e também pode reproduzir arquivos de outros instrumentos usando o arquivo padrão MIDI em formato 0 ou 1. Assim como dados sequenciais gravados no formato ESEQ, usados pelo QX3 e outros instrumentos Yamaha. Você também pode reproduzir os arquivos de dados do MDF2 em formato SEQ.

*Nota: Se você utilizar o MDF3 para reproduzir dados sequenciais de outros instrumentos tenha certeza que esses arquivos estão gravados em discos separados dos arquivos SEQ. Se você misturar arquivos SEQ com outros arquivos sequenciais em um único disquete, o MDF3 vai mostrar os nomes como arquivos SEQ ( Por favor veja "o arquivo padrão MIDI e formato ESEQ" , na página 58 para maiores detalhes.* 

## **Gravação de Dados Sequenciais**

#### **1. Cheque sua conecção MIDI**

O plug MIDI IN do MDF3 deve estar conectado no plug MIDI OUT do aparelho que estiver enviando dados.

"Figura"

Coloque um disquete formatado no drive, caso você ainda não o tiver feito.

### **2. Entre no Modo SEQ**

Pressione o botão SEQ. O led do botão irá acender e o nome do arquivo sequencial atual irá aparecer no visor LCD.

"Figura"

#### **3. Selecione um arquivo vazio**

Usando as teclas FILE DATA, selecione o número de um arquivo vazio em que você quer gravar os dados. ( Os nomes dos arquivos vazios estarão em branco ).

"Figura"

*Observação: Se você selecionou um arquivo que já contém dados, os dados irão ser apagados quando os novos dados forem gravados. Se escolher um arquivo, tenha certeza que nele não contém nenhuma informação que você quer guardar.* 

## **4. Prepare o MDF3 para gravação**

Enquanto pressionar o botão REC, pressione a tecla PAUSE. O Led acima dos botões REC, PAUSE e START/STOP irão acender e a seguinte informação irá aparecer no visor LCD.

"Figura"

O MDF3 está agora no modo Standby de gravação.

*Nota: Se você preferir você pode pressionar o botão START/STOP ao invés do botão PAUSE, para começar a gravar imediatamente.* 

#### **5. Inicio da Reprodução**

Comece a reproduzir a música no seu teclado MIDI assim que o MDF3 recebe dados MIDI de um teclado ele vai cancelar a pausa e iniciar a gravação dos dados.

*Nota: Para interromper uma gravação apenas pressione o botão PAUSE. O MDF3 irá começar a gravar novamente assim que receber qualquer dado MIDI ( com exceção de bloco de dados ) ou se você pressionar o botão PAUSE mais uma vez. Você também pode parar a gravação, pressionando o pedal se o mesmo estiver conectado.*  Se você pressionar o botão START/STOP enquanto a gravação estiver parada, a gravação irá terminar e os dados até esse ponto serão gravados como arquivos SEQ.

### **6. Finalizando a gravação**

Quando você tiver terminado de gravar os dados pressione a tecla START/STOP mais uma vez. Os dados enviados serão salvos no arquivo de dados SEQ que você selecionou. O nome de default "SONG\_" seguido do nome do arquivo.

"Figura"

*Nota: Se você quiser dar ao arquivo um outro nome você pode fazê-lo usando a função rename ( Página 49 ).* 

## **Reproduzindo dados sequenciais**

#### **1. Cheque sua conecção MIDI**

O plug MIDI IN do MDF3 deve estar conectado no plug MIDI OUT do aparelho que estiver recebendo dados.

"Figura"

Coloque um disquete formatado no drive, caso você ainda não o tiver feito.

### **2. Entre no Modo SEQ**

Pressione o botão SEQ. O led do botão irá acender e o nome do arquivo sequencial selecionado irá aparecer no visor LCD.

"Figura"

#### **3. Selecione um arquivo para transmissão**

Usando os botões FILE DATA, selecione o arquivo a ser reproduzido.

#### 4**. Prepare o aparelho para recebimento de dados**

Prepare seu teclado ou gerador de tonalidades para receber os dados sequenciais. As preparações a serem feitas variam de instrumento para instrument, mas pode incluir as seleção dos canais de MIDI e programas de som, e os ajustes dos pitch bends e dos modulation ranges, etc. Verifique o manual de operação do instrumento para checar o procedimento correto.

#### **5. Comece a reprodução**

Pressione o botão START/STOP. O MDF3 irá começar a reproduzir os dados sequenciais que você selecionou. Enquanto os arquivos estiverem sendo reproduzidos, o visor LCD irá indicar o tempo de performance.

"figura"

*Observação: Quando você pressionar a tecla START/STOP, o MDF3 irá hesitar por 1-15 segundos para ler dados do disquete, antes dele começar a reproduzir os dados. Se você precisar começar a reprodução antes disso, pressione o botão PAUSE imediatamente depois de pressionar o botão START/STOP, e espere o led do START/STOP acender. O MDF3 irá começar a reproduzir o arquivo assim que você pressionar o botão PAUSE pela Segunda vez ou pressionar o pedal (se conectado).* 

#### **6. Mudando o tempo**

Você pode usar os botões FILE DATA para mudar o tempo de reprodução enquanto o arquivo estiver sendo reproduzido. Quando você pressionar uma das teclas FILE DATA, a seguinte informação irá aparecer no visor LCD.

"figura"

**Observação:** Sequencias de arquivos de dados criados por outros instrumentos que não sejam o MDF3 podem incluir dados de mudança de tempo que poderão alterar o tempo das mudanças que você fez usando os botões FILE DATA, já que o tempo de reprodução está normalmente gravado no começo do arquivo. Você pode notar que o tempo irá retornar para o seu valor original se você reproduzir um arquivo do começo após a mudança de tempo usando os botões FILE DATA.

### **7. Avançar, retornar ou parar um arquivo.**

Enquanto o arquivo está sendo reproduzido você pode usar os botões CURSOR para retornar ou avançar rapidamente o arquivo. Você também pode pressionar o botão PAUSE para parar temporariamente a reprodução.

#### **8. Parar a reprodução**

A reprodução irá parar automaticamente quando o MDF3 atingir o final do arquivo. Se você quiser parar a reprodução antes do MDF3 chegar ao final do arquivo, simplesmente pressione o botão START/STOP.

"Figura"

Quando a reprodução terminar o nome atual do arquivo selecionado irá aparecer.

*Nota: Arquivos podem ser reproduzidos repetidamente usando a função "REPEAT PLAY" ( Página 40 ). Se o disquete conter mais do que um arquivo de dados SEQ os arquivos podem ser reproduzidos numa ordem específica usando a função "PROG PLAY" (Página 41).* 

#### **Observações na gravação e reprodução de dados SEQ**

### **Gravação**

**Tempo de gravação**: O Default do tempo de reprodução de 120 beats por minuto é gravado para cada arquivo de dados SEQ. Você pode mudar o tempo antes de começar a gravar usando a função tempo de gravação. (Página 43).

**Gravando bloco de dados:** Já que o MDF3 grava tanto bloco de dados como dados sequenciais como arquivos padrão MIDI ele também pode gravar blocos de dados assim como dados sequenciais em modo SEQ. Para gravar bloco de dados em modo SEQ, você obrigatoriamente precisa começar a gravação usando os botões REC e START/STOP ou invés das teclas REC e PAUSE também interromper a gravação enquanto o led do MIDI indicar que o MDF3 está recebendo dados, o botão PAUSE irá piscar e o MDF3 irá continuar a gravação até que tenha sido terminada a recepção do bloco atual. Finalmente você precisa pressionar o botão START/STOP para parar a gravação manualmente, por outro lado o MDF3 irá continuar a gravação até depois que o instrumento que está enviando os dados termine o envio.

### **Reprodução**

**Arquivos em formato SEQ:** Além de seus arquivos SEQ o MDF3 é capaz de reproduzir dados sequenciais que outros instrumentos gravaram em disquete usando o arquivo padrão MIDI em formato 0 e 1, o que é compatível a muitos softwares para computadores com base em MIDI. E é também capaz de reproduzir arquivos de dados sequenciais e SEQ criados pelo QX3 e outros produtos Yamaha ( você pode também reproduzir os arquivos de dados SEQ do MDF2).

**Usando os dados MDR e SEQ:** Os dados SEQ que você gravou serão reproduzidos sem problemas se as características do instrumento que está recebendo dados ( assim como canais MIDI, seleção de programas, indicadores de volume, pitch, bend e modulation ranges, etc. ) forem as mesmas de quando você gravou os dados. Se essas características mudarem, entretanto a reprodução pode não ser tão boa como o esperado é claro, você pode fazer uma observação em suas características e regravá-las manualmente toda vez que você reproduzir o arquivo, mas você pode evitar isso e fazer o melhor uso das capacidades do seu MDF3 enviando os dados como Bulk Dump ( esvaziamento de dados ) para o MDF3 então transmitir esses dados de volta para o instrumento antes que você reproduza os dados sequenciais.

#### Modo JOB

As 5 funções JOB estão relacionadas com a gravação e reprodução de arquivos de dados sequenciais. Eles permitem que você reproduza repetidamente arquivos de dados SEQ, ou em uma ordem programada; para mudar o tempo que estão gravados o arquivos de dados sequenciais; e para controlar como o MDF3 sincroniza a gravação e reprodução com outros aparelhos MIDI.

Selecionando a função de modo JOB

Para utilizar a função de modo JOB, primeiro pressione o botão JOB, então use os botões FILE DATA para selecionar esta função. Quando o nome da função desejada aparecer no visor LCD, pressione a tecla START/STOP.

"figura"

Perceba que você precisa colocar o disquete no drive antes de selecionar "repeat play" ou "prog play" e executá-las.

Saindo da função de modo JOB

Quando você terminar de fazer os acertos usando uma das funções de modo JOB, você pode sair da função pressionando qualquer um dos botões para seleção das funções de modo.

"figura"

## **Repetindo a reprodução**

A função "repeat play" permite que você reproduza repetidamente um ou mais arquivos SEQ.

Esta função pode ser utilizada para reproduzir uma canção repetidas vezes, ou para criar um loop infinito ou uma música de fundo.

## **1. Na função JOB, selecione "01: Repeat play".**

"figura"

Quando você pressiona o botão START/STOP, a reprodução atual irá aparecer no visor LCD.

"figura

*Observação: A função "repeat play" é automaticamente selecionada para "all" (tudo) quando você liga o MDF3. Quando você reproduz os arquivos com esta característica, o MDF3 reproduz repetidamente em ordem numérica todos os arquivos de dados SEQ do disquete.* 

### **2. Selecione a seleção desejada**

Use os botões FILE DATA para selecionar uma das 3 seleções possíveis.

"figura"

Quando você selecionar "1, o MDF3 irá reproduzir repetidamente os arquivos de dados SEQ que você selecionou.

"figura"

Esta seleção faz com que a função para reproduzir repetidamente se desligue.

## **3. Comece a reprodução**

Pressione o botão de modo SEQ e comece a reprodução. O MDF3 irá reproduzir repetidamente uma única música ou todas as músicas do disquete, dependendo da seleção que você escolheu.

"figura"

## **Criando um programa de reprodução**

A função "Prog play" permite que você crie um programa pra mais de 99 arquivos SEQ para serem reproduzidos em uma ordem específica.

## **1. No modo JOB, selecione "02: Prog play"**

"figura"

Quando você pressiona o botão START/STOP, a seguinte informação irá aparecer no display LCD.

"figura"

## **2. Selecione um arquivo**

Usando os botões FILE DATA, selecione a música a ser reproduzida pelo passo do programa atual escolhido.

"figura"

## **3. Pressione o botão START/STOP**

Sua seleção para este passo será registrada e o visor LCD irá mudar e mostrar o próximo passo a ser seguido.

"figura" 4.

## **Programe outras etapas**

Repita os passos 2 e 3, necessário para programar passos adicionais. Sua programação pode conter mais de 99 etapas.

"figura"

*Nota: Se você quiser mudar uma as etapas já programadas, pressione o botão CURSOR [<<] para mover o cursor para a área do número da etapa, então selecione a etapa que você quer mudar usando os botões FILE DATA. Quando pressionar o botão CURSOR [<<], selecione um arquivo diferente.* 

### **5. Comece a reprodução**

Quando você já terminou de criar sua programação, pressione o botão de modo SEQ e comece a reprodução. O MDF3 irá reproduzir as canções que você selecionou na ordem programada.

" figura"

*Nota: Se você selecionar a função "repeat play" entre "1" ou "all" (tudo) você programa as músicas que serão repetidas em uma ordem programada. Se a função "repeat play" estiver desligada "off", a programação será reproduzida apenas uma vez.* 

*Observação: A seleção da programação é temporária. Será apagada quando o MDF3 for desligado, ou quando você remover o disquete do drive.* 

### **Mudando o tempo na gravação**

O MDF3 automaticamente grava os dados sequenciais num default de tempo de 120 batidas por minuto. Os arquivos de dados SEQ que você gravou serão reproduzidas neste Default de tempo exceto que você mude o tempo de reprodução através dos botões FILE DATA. Se você preferir, também pode utilizar a função "Record Tempo" (tempo de gravação) para escolher uma seleção de tempo de um arquivo antes de começar sua gravação.

## **1. No modo JOB, selecione "03: Record Tempo"**

"figura"

Quando você pressiona o botão START/STOP, a seleção atual de tempo de gravação vai aparecer no visor LCD.

"figura

### **4. Selecione o tempo desejado**

Para aumentar o tempo, pressione o botão FILE DATA [+]. Para dimunuí-lo, pressione FILE DATA [-]. O tempo poderá ser alterado entre a margem de 30 e 250 batidas por minuto.

"figura"

## **5. Comece a gravação**

Quando você começa a gravação de dados no modo SEQ, o tempo aqui selecionado será gravado no começo do arquivo como tempo de reprodução do arquivo SEQ.

*Observação: Toda vez em que o MDF3 for ligado, o default to tempo de gravação irá automaticamente ser selecionado para o defauld com valor de 120 batidas por minuto.* 

*Nota: Quando você grava dados sequenciais reproduzidos por um sequencer, você deve alterar o tempo de gravação para um valor igual ao do sequencer utilizado. Quando gravar dados provenientes de um teclado ou outro instrumento digital, você pode utilizar esta função para gravar rapidamente frases musicais que poderiam ser difíceis ou impossíveis de reproduzir. Isso pode ser feito selecionando o um tempo de reprodução mais rápido* 

## **Selecionando o Modo MIDI "sync"**

Para sincronizar a reprodução do MDF3 com algum outro sequencer MIDI rhythm machine (máquina de ritmos), computador pessoal , não é simplesmente acertar o tempo dos dois instrumentos. Um instrumento deve deve estar com a função acertada como "principal" $\rightarrow$  master, enquanto as outras funcões como secundárias , sincronizando a reprodução com o sinal do relógio do MIDI, colocando preferência no instrumento principal, preferivelmente do que do seu relógio interno. Você pode alterar as características da sincronia utilizando a função "sync mode"

## **1. Na função JOB, selecione "04: Sync mode"**

"figura"

Quando você pressiona o botão START/STOP, a seleção atual do modo de sincronia irá aparecer no visor LCD.

"figura"

## **2. Escolha a seleção desejada**

Utilizando os botões FILE DATA, escolha a função desejada.

"figura"

Se você selecionou o modo Sync para "int.", o MDF3 irá ignorar qualquer sinal enviado pelos relógios de outros instrumentos, e o tempo será de acordo com o relógio interno. Se você selecionar "MIDI", o MDF3 irá sincronizar-se com os sinais de relógios externos, e irá ignorar qualquer seleção de tempo que você tenha feito.

## **3. Saia da função**

Pressione qualquer tecla de modo (MDR, SEQ, JOB ou UTIL) para sair da função.

"figura"

Quando você for começar a gravar ou reproduzir, o MDF3 irá usar o modo de sincronia que você selecionou.

*Observação: Quando o MDF3 é ligado, o modo de sincronia é automaticamente acertado com o relógio interno.* 

## **Habilitando o controle de mensagens do MIDI**

As funções do "controle de MIDI" permite que se habilite ou desabilite no MDF3 as transmissões e recepções de MIDI no sistema de controle de mensagens em tempo real (realtime system control)  $\rightarrow$  (start, continue e Stop  $\rightarrow$  começar, continuar e parar). As seleções que você fizer aqui devem combinar com as seleções do modo sincronia descritos na página anterior para determinar como os instrumentos MIDI controlarão cada um durante a reprodução.

### **1. No modo JOB, selecione "05: MIDI control"**

"figura"

Quando você pressionar o botão START/STOP, a seleção atual do controle de MIDI irá aparecer no visor LCD.

### **2. Selecione a seleção desejada**

Utilizando os botões FILE DATA, selecione a opção desejada.

"figura"

Quando a função de controle de MIDI estiver habilitada, o MDF3 irá transmitir mensagens para iniciar (start), continuar (continue) e parar (stop). Irá também transmitir os sinais do relógio do MIDI. Quando esta função estiver desligada, o MDF3 não irá transmitir estas mensagens para iniciar (start), continuar (continue) e parar (stop), e também não irá transmitir os sinais do relógio do MIDI.

## **3. Saia da função**

Pressione qualquer tecla de modo (MDR, SEQ, JOB ou UTIL) para sair da função.

"figura"

Quando você for começar a gravar ou reproduzir, o MDF3 irá usar o modo de sincronia que você selecionou.

*Observação: Sempre quando o MDF3 for ligado, a função do controle de MIDI irá automaticamente estar ligada ( em "on" )* 

### **Observações na sincronização do MIDI**

O relógio do MIDI do sequencer a ser sincronizado com o MDF3 deve normalmente estar com o valor oposto do MDF3. Se você quer que o MDF3 controle o tempo de reprodução, escolha o modo sync "int." e no outro instrumento, selecione para que o mesmo leia o relógio do MDF3. Se o outro instrumento for o principal, inverta estas instruções. Você também pode usar a função "MIDI Control" (controle de MIDI) para habilitar no MDF3 a transmissão e recepção do sistema de controle de MIDI. Quando o MDF3 está sincronizado com outro instumento, as funções "sync mode" e "MIDI Control" devem estar com seus valores apropriados.

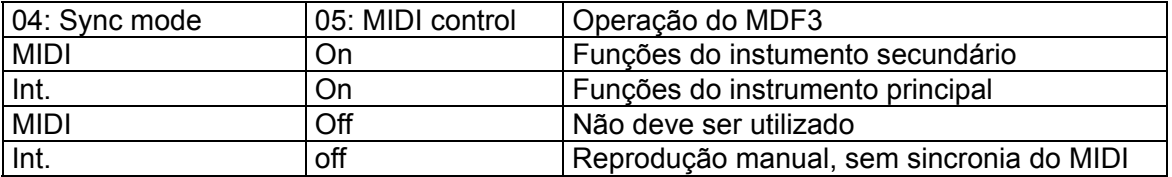

*Observação: Se um sequencer externo ou outro instrumento conectado no MDF3 retransmite os dados recebidos do MIDI (usando a função de eco do MIDI), para evitar que a conexão do MIDI caia ou selecione as funções de controle do MIDI como "off". Por outro lado , o MDF3 pode malfunction.* 

### **Modo UTILITY**

As funções de modo UTILITY permite que você renomeie, exclua ou copie os arquivos em um disquete; anexe arquivos a outros; ou copie todos os dados de um disco para outro.

### **Selecione a função de modo UTILITY**

Para usar a função de modo UTILITY, primeiro pressione o botão UTIL, então use os botões FILE DATA para selecionar a função. Quando o nome da função desejada aparecer no LCD, pressione o botão START/STOP.

"figura"

*Observação: Você precisa colocar o disquete no drive para poder utilizar as funções do modo UTILITY.* 

### **Saindo da função de modo UTILITY**

Quando você terminar de utilizar a função de modo UTILITY, você pode sair da função pressionando qualquer um dos botões que selecionam as funções de modo.

"figura"

## **Nomes dos arquivos no modo Utility (Utilitário)**

No modo UTILITY, os nomes dos arquivos aparecem diferentes do que nos outros modos. A letra "M" irá aparecer antes dos números dos arquivos de dados MDR.

"figura"

Por outro lado, os arquivos de dados SEQ aparecerão precedidos com a letra " S".

"figura"

Os arquivos aparecerão em ordem numérica. Os arquivos MDR irão aparecer primeiro seguidos dos arquivos SEQ.

Se não tiver arquivos no disquete, a seguinte informação aparecerá quando você selecionar a função de modo UTILITY.

"figura"

Quando essa informação aparece, você pode utilizar qualquer das funções do modo UTILITY.

## **Renomeando arquivos**

Você pode nomear seus arquivos MDR e SEQ que você criou com um único nome com até 8 caracteres. Fazendo isso ficará muito mais fácil de selecionar o arquivo desejado.

### **1. No modo UTILITY, selecione "01: Rename"**

"figura"

Quando você pressiona o botão START/STOP, o nome do primeiro arquivo do disco irá aparecer no visor LCD.

"figura"

### **2. Selecione um arquivo**

Usando os botões FILE DATA, selecione o arquivo a ser renomeado.

"figura"

### **3. Movendo o cursor até o nome do arquvo**

Pressione o botão cursor [>>] para mover o cursor até a área do nome do arquivo.

*Nota: Assim como os arquivos de dados do MDF3 (ou MDF2) você também pode renomear os arquivos de dados MDR criados pelo QX3. Outros arquivos não podem ser renomeados.*

## **4. Mudando o caracter**

Usando os botões FILE DATA, mude o caracter em que o cursor está localizado

"figura"

Caracteres disponíveis:  $[espace]$ ! " $# $ \% $ 8 ( ) * + , - . /$  $0123456789$ ;  $\leq$  = > ? @ A B C D E F G H I J K L M N O P Q R S T U V W X Y Z [ Y ] ^\_ ` a b c d e f g h l j k l m n o p q r s t u v w x y z {  $|\rangle \rightarrow \leftarrow$ 

### **5. Movendo para o próximo caractere**

Quando o caractere desejado aparecer, pressione o botão CURSOR para mover para a próxima letra.

" figura"

Repita os passos 4 e 5 quando necessário até que você tenha mudado todo o nome.

## **6. Pressione o botão START/STOP**

Quando terminar de mudar o nome, pressione o botão START/STOP. O MDF3 irá gravar o novo nome no disco.

"figura"

Você pode agora pressionar o botão CURSOR [<<] para retornar o cursor para a área do número do arquivo e selecionar o novo arquivo para renomear ou pressione qualquer das teclas de modo (MDR, SEQ, JOB, ou UTIL) paras sair da função.

## **Deletando arquivos**

A função "delete" permite que você remova os arquivos desnecessários de um disquete.

## **1. No modo UTILITY, selecione "02:Delete"**

" figura"

Quando você pressionar o botão START/STOP, o nome do primeiro arquivo do disquete irá aparecer no visor LCD.

"figura"

## **2. Selecione o arquivo**

Usando os botões FILE DATA, selecione o arquivo a ser excluído.

"figura"

*Observação: Você pode apenas excluir os arquivos criados no MDF3 ( ou MDF2) ou arquivos MDR criados pelo QX3.* 

## **3. Selecione a tecla START/STOP**

Quando você tiver certeza que selecionou o arquivo correto, pressione o botão START/STOP. O MDF3 irá excluir o arquivo, e o nome do próximo arquivo irá aparecer no visor LCD.

"figura"

*Observação: Se você pressionar o botão START/STOP agora, você irá deletar esse próximo arquivo. Então tenha bastante cuidado para não excluir arquivos importantes ! Se você quiser, pode selecionar agora o próximo arquivo a ser excluído; ou pressione qualquer dos botões de modo ( MDR, SEQ, JOB ou UTIL) para sair da função.* 

## **Copiando ou anexando arquivos**

A função "Append" (anexar) permite que você copie arquivos, ou anexe um arquivo a outro. Se você selecionar 2 arquivos que contém dados, tanto o arquivo original quanto o de destino. Os dados do arquivo original irão ser anexados no final do arquivo de destino. Se você selecionar um arquivo vazio como arquivo de destino, o arquivo original será copiado (O arquivo copiado terá o mesmo nome do arquivo original).

## **1. No modo UTILITY, selecione "03: Append"**

Quando você pressionar o botão START/STOP, a seguinte informação irá aparecer no seu visor LCD.

"figura"

## **2. Selecione o arquivo original**

Usando os botões FILE DATA, selecione o arquivo a ser copiado ou anexado.

"figura"

*Observação: Você pode apenas copiar ou anexar arquivos criados no MDF3 ( ou no MDF2)* 

### **3. Mova o cursor para a direita**

Pressione o botão CURSOR [>>] para mover o cursor para o número do arquivo de destino.

"figura" 4.

## **Selecione o arquivo de destino**

Usando o botão FILE DATA, selecione o número do arquivo de destino.

"figura"

*Observação: Quando anexar arquivo, o arquivo de destino que você selecionou devem ter o mesmo tipo (ex. MDR ou SEQ), assim como o arquivo original. Você não pode anexar um arquivo MDR em um arquivo SEQ ou vice versa.* 

### **5. Pressione o botão START/STOP**

O MDF3 irá anexar ou copiar o arquivo original para o destino que você especificou.

"figura"

Você pode agora pressionar o botão CURSOR [<<] para mover o cursor de volta para o número de arquivo e selecione o novo arquivo a ser copiado ou anexado; ou pressione qualquer dos botões de função de modo (MDR, SEQ, JOB ou UTIL) para sair da função.

## **Copiando disquetes**

É sempre uma boa idéia fazer cópias de segurança dos discos que contém dados importantes. A função "backup" ajuda você a fazê-lo, copiando todos os dados de um disquete (que é conhecido como arquivo "original" (source)) pra outro disquete (que é conhecido como "destino" (target)).

## **1. No modo UTILITY, selecione a função "04:Backup"**

"figura"

Quando você pressiona o botão START/STOP, a seguinte mensagem irá aparecer no visor LCD.

"figura"

## **2. Insira o disquete de origem (source)**

Insira no drive o disquete a ser copiado.

"figura"

## **3. Pressione o botão START/STOP**

A seguinte informação irá aparecer quando o MDF3 ler os dados do disquete de origem.

"figura"

Após alguns momentos, a seguinte informação irá aparecer.

"figura" 4.

### **Insira o disquete de destino (target)**

Remova do drive o disquete de origem e insira um disquete novo e formatado.

## **5. Pressione o botão START/STOP**

A seguinte informação irá aparecer quando o MDF3 estiver gravando dados no arquivo de destino.

"figura"

Após alguns momentos, a mensagem "Insert Source!" irá reaparecer. Repitas os passos 2 até 5, até a que a mensagem de que está completado aparecer.

"figura"

#### **6. Copie outros disquetes**

Se você quiser copiar outro disquete, pressione o botão START/STOP, ou pressione qualquer um dos botões de modo (MDR, SEQ, JOB ou UTIL) para sair da função.

*Nota: O MDF3 pode copiar aproximadamente 100 kb de dados ao mesmo tempo. Quando você copia um disquete contendo uma grande quantidade de dados, você deve repetir os dados de 2 até 5 várias vezes.* 

*Se você quiser estimar o número de arquivos que você irá trocar os discos para completar o processo de backup, use a função "Disk Info" para checar quanto do arquivo original já foi utilizado, antes de você executar a função.* 

*Se você tiver um computador pessoal com 2 drivers capazes de manusear disquetes de 3.5"2HD/2DD, você poderá encontrar uma forma mais fácil de copiar os seus disquetes usando seu computador !* 

*Observação: Você deve copiar o mesmo tipo de disquetes para copiar os seus arquivos. Se você for copiar os seus arquivos de disquetes 2HD para disquetes 2DD, ou vice versa, a mensagem "bad disk" irá aparecer e a cópia backup não será feita.* 

## **Formatando disquetes**

Como explicado no começo deste manual, um disquete virgem deve ser formatado antes de utilizá-lo para salvar dados do MDF3.

## **1. No modo UTILITY, selecione "05:Format"**

"figura"

Quando você pressionar o botão START/STOP, a seguinte mensagem irá aparecer no seu visor LCD.

"figura"

## **2. Insira o disquete**

Insira no drive o disquete a ser formatado.

"figura"

## **3. Pressione o botão START/STOP**

O led acima do botão irá piscar , e o visor LCD irá mostrar mostrar uma mensagem informando a evolução da formatação do disquete (em porcentagem). O MDF3 irá reconhecer os disquetes inseridos no drive (2HD ou 2DD) e formatá-los automaticamente no seu tamanho apropriado, 1.44 kb para disquetes 2HD e 72 kb para disquetes 2DD.

"figura"

Quando o disquete estiver sendo formatado, o led do botão START/STOP irá piscar e a mensagem "Format disk" irá reaparecer. Você poderá repetir o processo novamente e formatar um outro disquete, ou pressione qualquer dos botões das funções de modo (MDR, SEQ, JOB ou UTILITY) para sair da função.

*Observação: Se você formatar um disquete que já foi utilizado anteriormente, qualquer dado nele contido será apagado. Antes de formatar um disquete, tenha absoluta certeza de que o mesmo não contém dados importantes.* 

## **Mostrando as informações do disquete**

A função "Disk info" deixa você checar o espaço disponível no disco. E também mostra as quantidade de espaço que já foi utilizado, a quantidades de arquivos no disquete e os seus respectivos tamanhos.

### **1. No modo UTILITY, pressione "06: Disk info"**

"figura"

Quando você pressiona o botão START/STOP, irá aparecer no visor LCD a quantidade de espaço disponível no disco.

"figura"

### **2. Veja as outras informações do disco**

Pressione o botão FILE DATA [ + ] até que apareça a quantidade de espaço disponível no disquete.

"figura"

Pressione o botão FILE DATA [ + ] várias vezes até aparecer o nome de cada arquivo e seu tamanho em kb.

"figura"

*Observação: Você pode apenas ver um tipo de cada arquivo criado no MDF3 (ou MDF2), ou arquivos MDR criados no QX3.* 

#### **O Arquivo Padrão MIDI e formatos ESEQ**

O **Arquivo padrão MIDI** é o formato de arquivo de dados sequencias que foi adotado por um grande número de softwares para ICB PC/AT e compatíveis, e o Apple Macintosh, e uma grande variedade de outros computadores. Existem atualmente 2 formatos de arquivos padrão MIDI: Formato 0 grava todos os dados sequenciais para canal 1 através de apenas 1 track, Enquanto o formato 1 é para um número ilimitado de tracks, cada um contendo dados para mais de um canal.

O formato **ESEQ** é um formato de arquivo sequencial particular para produtos Yamaha. Este formato é usado por um grande número de sequencers Yamaha, como os das série QX3 e o Clavinova CVP.

O MDF3 lê arquivos de dados sequenciais SEQ usando o arquivo padrão MIDI no formato 0. E é capaz de reproduzir arquivos de outros instrumentos no arquivo padrão MIDI nos formatos 0 ou 1, assim como eles forem armazenados em um disquete em que o MDF3 é capaz de ler (MS-DOS, 1,44 kb (2HD) ou 720kb (2DD).

O MDF3 também pode reproduzir arquivos sequenciais ESEQ enquanto estiver em modo SEQ. Ele se distingue entre os arquivos padrão MIDI e arquivos ESEQ checando o começo do arquivo (header). Não é requerida conversão para reproduzir arquivos ESEQ.

Você pode utilizar o MDF3 para reproduzir arquivos sequenciais gravados por outros instrumentos, mantenha estes arquivos em disquetes diferentes dos seus arquivos SEQ do MDF3 (e MDF2).

Quando você insere no drive do MDF3 um disquete contendo apenas um arquivo que não seja SEQ, ele irá mostrar o nome completo do arquivo (incluindo a extensão) de cada arquivo). Se você misturar arquivos de dados SEQ e outros arquivos sequenciais em um único disquete, mas o MDF3 irá mostrar apenas os nomes dos arquivos SEQ, tornando impossível a reprodução dos outros arquivos, portanto é necessário armazenar os arquivos SEQ e os outros em disquetes separados.

Se você tiver um computador pessoal, você pode executar o MDF3 através da reprodução dos arquivos ESEQ (ou arquivos padrão MIDI criados em outros instrumentos) que você salvou em disquetes contendo arquivos SEQ. Para isso, você precisa usar seu computador para alterar as extensões dos arquivos que não são SEQ. O método para essa execução está descrita nas páginas seguintes:

*Observação: Arquivos nomeados como "PIANODIR.FIL", "MUSIC.DIR", "NAME.MDA", incluindo os discos ESEQ são arquivos de setup e não podem ser reproduzidos.* 

#### **Mudando as extensão dos nomes dos arquivos MDF3**

Aqui estão alguns exemplos de técnicas avançadas que são possiveis quando você utiliza um computador para alterar as extensões dos seus arquivos do MDF3

#### **Reordenando músicas**

Quando você seleciona a função "repeat play" para "all", o MDF3 irá reproduzir cada um dos arquivos SEQ na ordem encontrada no disquete. Agora imagine que você tem gravados em disquete um certo número de arquivos SEQ, e você decide que quer reproduzir o primeiro e segundo arquivo em ordem oposta.

Você pode mudar sua ordem usando as funções "append" e " delete" (anexar e excluir), mas este modo pode ser um tanto complicado. Seria muito mais fácil inserir um disquete no seu computador, mudar a extensão do arquivo 01 para "X02", e então mudar o arquivo 02 para ".X01". Quando você colocar o disquete de volta no MDF3, as músicas terão mudado de lugar o problema de movê-las se foi.

*Observação: Quando você renomear arquivos, tenha certeza que não existem 1 ou mais arquivos com a mesma extensão. Se existirem, só será possível a leitura pelo MDF3 de um dos arquivos.* 

#### **Mudando os arquivos MDR para arquivos SEQ**

A função "Prog play" do MDF3 é manual, assim como o sintetizador e o gerador de tom que reproduz os dados podem ser usados no mesmo setup para todas as músicas. Mas você pode encontrar uma situação em que você queira transmitir alguns blocos de dados para mudar o setup entre os arquivos.

Claro que você pode gravar os blocos de dados no modo SEQ, mas você pode evitar problemas. Mas aqui está uma novidade: você pode !

Claro que o MDF3 usa extensões para distinguir arquivos MDR de SEQ, mas isso é apenas feito quando necessário. Desde que os dois tipos de arquivos foram gerados usando o Arquivo MIDI Padrão em formato 0, não tem nada errado em alterar a extensão de um arquivo MDF para ".X??" e reproduzi-lo (ou anexar em um outro arquivo SEQ), onde tiver música.

#### **Misturando arquivos SEQ com outros arquivos.**

O MDF3 irá mostrar os nomes dos arquivos ESEQ como arquivos padrão MIDI gravados de outros instrumentos apenas quando o disquete que eles estão não contenha nenhum arquivo com a terminação ".X". Isso torna difícil, por exemplo, reproduzir uma sequencia com arquivos SEQ e arquivos ESEQ que foram gravados no mesmo disquete.

O MDF3 não necessita de extensões para ler o formato do arquivo, Ele é capaz de reconhecer arquivos padrão MIDI checando os headers dos arquivos. Isso mostra que você pode procurar no MDF3 pelos nomes dos arquivos não SEQ no modo SEQ, mudando suas extensões para ".X??". Lembre-se de que quando isso ocorrer, que o segundo ou terceiro caracter da extensão deve ser números, e que a extensão deve ser diferente de todos os outros arquivos SEQ.

Existe um outro jeito de reproduzir uma sequencia com arquivos SEQ e outros tipos de arquivos.: Você pode renomear todos os arquivos SEQ do disquete , assim eles terão outras extensões que não sejam ".X??" (ex. MID). O disquete então irá ler os disquetes como se os mesmos não contivessem arquivos SEQ, mostrando o nome completo de todos os arquivos.

*Observação: Se você renomear um arquivo ESEQ usando este método você poderá renomear, copiar ou apagá-los apenas quando eles forem arquivos SEQ, Se você tentar a função "append" nesses arquivos, o NDF3 irá mostrar uma mensagem de erro.* 

### **Aplicações**

#### **Sistema portátil de reprodução MIDI**

O MDF3, quando usado em combinação com o módulo gerador de tom compacto, pode formar o coração do sistema portátil de reprodução MIDI. Nesse sistema, você pode colocar o gerador de tom como secundário e o MDF3 como principal, para reproduzir os arquivos de dados SEQ que você gravou anteriormente.

Adicionando o teclado portatil MIDI para este arranho, você pode adicionar a gravação "on-the-spot" na reprodução do sistema básico. Faça suas conexões MIDI baseadas no diagrama abaixo:

"figura"

#### **Uma extensão do sistema MIDI**

Em um sistema completo de MIDI que inclui um computador pessoal ou um sequencer. Nesse sistema, você pode normalmente usar o teclado (principal) e o sequencer para gravar as partes de cada gerador de tom (secundários) , então reproduza todos os dados uma vez. Se você estiver conectado o MDF3 em um esquema como o ilustrado abaixo, você pode utilizar isso para capturar a performance completa de um arquivo SEQ como arquivo de dados em formato padrão.